# IVR-S-190 Empalmadora de fusión Manual

inter**URE** 

Antes de operar el equipo, lea atentamente este manual de instrucciones. Siga todas las instrucciones y advertencias de seguridad incluidas en este manual. Guarde este manual para futuras referencias.

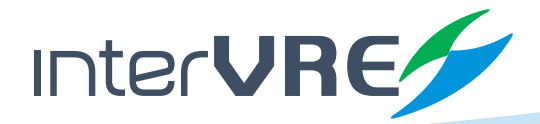

www.intervre.com

# Contenido

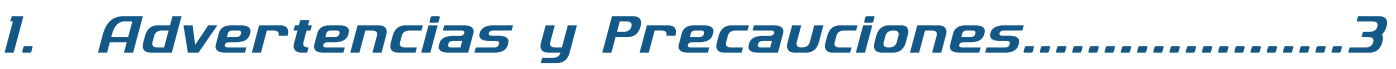

# 

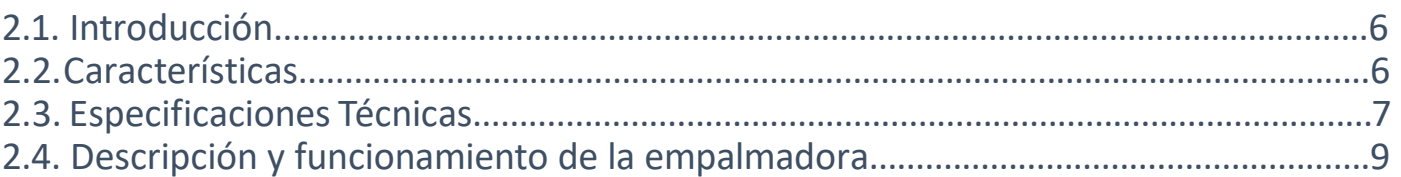

# 3. Instrucciones del Panel y la Interfaz....12

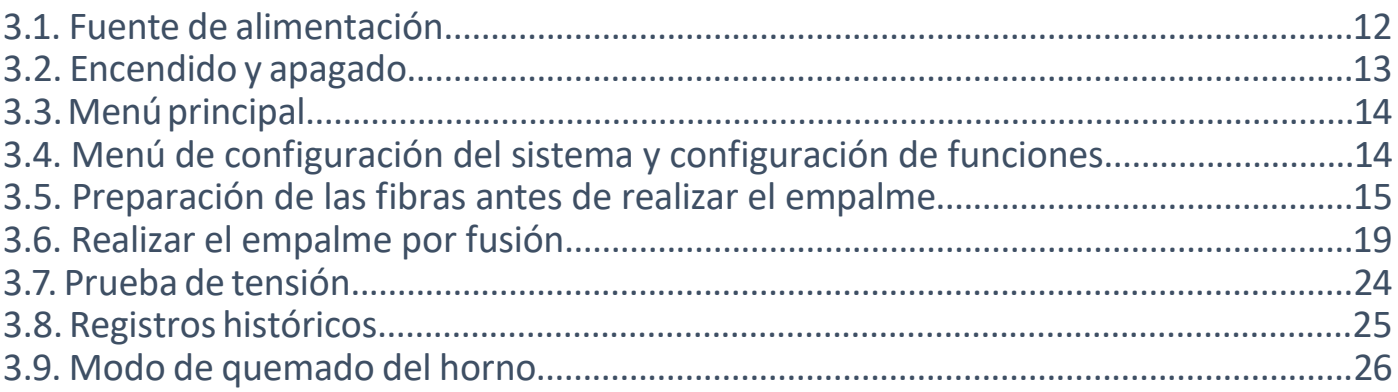

# 

![](_page_1_Picture_34.jpeg)

# 5. Apéndice I. Lista de advertencias............31

# 6. Apéndice 2. Lista de mensajes de error

![](_page_1_Picture_35.jpeg)

# *1. Advertencias y precauciones*

Esta máquina está especialmente diseñada para empalmar fibras ópticas. Cualquier uso indebido de este equipo para otras aplicaciones, como empalmar cualquier cosa que no sea fibra óptica, dañará seriamente la máquina. El fabricante tiene muy en cuenta la seguridad personal del usuario, y proporciona muchas instrucciones de seguridad y precauciones.

#### *El mal uso de esta máquina puede resultar en descargas eléctricas, incendios y/o lesiones personales graves.*

*Siga todas las instrucciones de seguridad. Lea y entienda todas las instrucciones de seguridad. Deje de usar la empalmadora si presenta fallas. Contacte a nuestro servicio técnico para repararla lo más pronto posible. Lea cuidadosamente este manual de instrucciones antes de operar la empalmadora. Guarde este manual de instrucciones en un lugar seguro.*

### **Advertencias**

- Si alguna de las siguientes situaciones ocurre, por favor desconecte el cable de alimentación de la entrada del adaptador AC o del enchufe de la pared y mantenga presionado el botón de encendido para forzar el apagado de inmediato para asegurar la seguridad del equipo.
	- **▪** Humos, olor anormal, ruido inusual o sobrecalentamiento.
	- **▪** Se derraman líquidos u objetos ajenos dentro de la empalmadora.
	- **▪** Ocurre algún daño o caída.

Si cualquiera de estas situaciones ocurre, contacte al servicio técnico para solicitar consejo o la reparación del equipo.

- Por favor use el adaptador AC/DC o cargador de batería originales y que son proporcionados junto con la empalmadora. El uso de adaptadores y cargadores no originales o no autorizadas puede causar humos, descargas eléctricas o daño al equipo y también puede resultar en incendios, lesiones personales o la muerte.
- Utilice el cable de alimentación de AC original suministrado y no coloque objetos pesados en el cable de alimentación AC. Los vapores, descargas eléctricas o daños al equipo pueden ser causados por un uso inadecuado o por un cable de alimentación no autorizado y pueden provocar lesiones personales o consecuencias fatales.
- Nunca opere la empalmadora en un entorno donde existan líquidos o vapores inflamables ya que existe el riesgo de que el arco eléctrico de la empalmadora provoque un incendio o una explosión si se opera bajo tales condiciones.
- Nunca utilice gas o aire comprimido para limpiar la empalmadora ya que pueden contener materiales inflamables que podrían provocar un incendio o explosión al usar el arco eléctrico.
- Nunca toque los electrodos cuando la empalmadora esté en funcionamiento ya que estos generan un alto voltaje y alcanzan temperaturas muy elevadas que pueden causar una descarga eléctrica o quemaduras graves al operador. Apague la empalmadora y desconecte el cable de corriente AC antes de reemplazar los electrodos.

#### **Advertencias**

- Siempre se deben usar lentes de seguridad durante la preparación y el empalme de la fibra óptica. Los fragmentos de fibra óptica pueden ser extremadamente peligrosos si entran en contacto con los ojos, la piel o si han sido ingeridos.
- Compruebe la fuente de alimentación AC antes de su uso. La fuente de alimentación AC adecuada está en el rango de 100-240 V, 50/60 Hz. Una fuente de alimentación inadecuada puede provocar humos, descargas eléctricas o daños al equipo, y puede provocar incendios, lesiones personales o la muerte.
- No provoque un cortocircuito en las terminales del adaptador de AC ni en la batería. Una corriente eléctrica excesiva puede causar lesiones personales, quemaduras, descargas eléctricas y otros daños al equipo.
- No toque el cable de alimentación AC de la empalmadora ni los enchufes de AC con las manos mojadas, esto puede resultar en descargas eléctricas y lesiones personales.
- No opere la empalmadora cerca de objetos calientes o en ambientes de alta temperatura; no almacene la empalmadora en ambientes polvorientos / húmedos. Estos pueden provocar descargas eléctricas, mal funcionamiento de la empalmadora o un rendimiento deficiente del empalme.
- Cuando utilice la batería, siga las instrucciones a continuación. No hacerlo puede resultar en una explosión o lesiones personales.
	- **▪** No cargue la batería con métodos distintos al instruido en este manual.
	- **▪** No deseche la batería en un incinerador o en fuego.
	- **▪** No cargue o descargue la batería cerca de una llama o bajo la luz solar directa.
	- **▪** No sacuda o agite la batería excesivamente.
	- **▪** Si la batería tiene fugas o residuos de líquidos tenga cuidado al manipularla batería y asegúrese de que el líquido no entre en contacto con la piel o los ojos. Si el líquido entra en contacto con la piel o los ojos, lávese bien la piel o los ojos y solicite ayuda de inmediato al servicio hospitalario más cercano. Llame a nuestro centro de servicio para obtener información sobre el reemplazo de la batería.
	- **▪** No coloque la batería encima del adaptador de AC durante la carga.
- Antes de usar el cinturón de hombro del maletín de transporte, compruebe el estado del cinturón y los ganchos. Llevar la maleta con un cinturón de hombro dañado o que no funciona puede romper el cinturón o desprenderse y provocar lesiones personales o daños al equipo.

#### **Precauciones**

- No almacene la empalmadora en un área donde la temperatura y la humedad sean extremadamente altas ya que esto puede provocar fallas en el equipo.
- No toque la manga o el horno directamente durante el quemado de la manga o inmediatamente después de completar el quemado. Sus superficies están muy calientes y cualquier contacto puede provocar quemaduras en la piel.
- No coloque la empalmadora en una posición inestable o desequilibrada. La empalmadora puede desplazarse o caerse, lo que puede provocar lesiones personales o daños al equipo.

#### **Precauciones**

- La empalmadora se ajusta y alinea con precisión. No deje que la empalmadora reciba un golpe o impacto fuerte, esto puede resultar en una falla inesperada del equipo. Utilice el estuche de transporte suministrado para el transporte y almacenamiento. El estuche de transporte protege la empalmadora de daños, humedad, vibraciones y golpes durante el almacenamiento y transporte.
- Para extender el ciclo de vida de la batería recargable, cárguela al menos cada tres meses.
- La ranura en V y la lente del objetivo deben limpiarse con regularidad todos los meses; pero en condiciones ambientales adversas la limpieza debe realizarse de inmediato para garantizar la alineación correcta.
- Realice la estabilización de electrodos si ocurre la siguiente situación: reemplazó de electrodos, chirridos de electrodos, oxidación de electrodos, deposición de carbono, temperatura alta/baja, altitud elevada, etc. Hacer esto mejorará la precisión del empalme.
- Siga las siguientes instrucciones para el reemplazo de electrodos.
	- **▪** Utilice sólo electrodos especificados.
	- **▪** Coloque los nuevos electrodos en la posición correcta.
	- **▪** Se deben reemplazar ambos electrodos al mismo tiempo.

Ignorar o no seguir las instrucciones anteriores puede causar una descarga de arco inusual. Puede dañar el equipo o degradar el rendimiento del empalme.

- Para limpiar la lente del objetivo, la ranura en V, el monitor LCD y otras partes de la empalmadora utilice solamente alcohol puro (99% o mayor), de lo contrario pueden producirse imágenes borrosas, decoloración, daños o deterioro del equipo.
- La empalmadora no requiere lubricación. El aceite o la grasa pueden degradar el rendimiento de empalme y dañar el equipo.
- El equipo debe ser reparado o ajustado por un técnico o ingeniero autorizado. Una reparación incorrecta puede provocar un incendio o una descarga eléctrica. Si surgiera algún problema, comuníquese con el servicio técnico o con su representante de ventas directamente.

# *2. Introducción al equipo*

#### **2.1. Introducción**

La empalmadora de fusión óptica IVR-S-190 fue diseñada y fabricada con la última tecnología: posicionamiento de alta precisión, procesamiento de imágenes rápido y eficiente y tecnología de alineación precisa. Esto asegura que el tiempo de empalme típico esté dentro de los 9 segundos (modo rápido en 7 segundos). También ofrece una batería reemplazable de alta capacidad para operar durante jornadas largas de trabajo en campo.

La empalmadora IVR-S-190 es de operación simple, tamaño pequeño, peso ligero, velocidad de empalme rápida, pérdida de empalme pequeña y muchas funciones únicas, especialmente adecuadas para trabajos de fibra óptica en áreas como telecomunicaciones, radiodifusión, ferrocarriles, petroquímica, energía, militar, seguridad pública y otros campos de la comunicación, así como la docencia y los estudios científicos en institutos de investigación.

Para utilizar correctamente el equipo para completar la operación de empalme, lea este manual detenidamente antes de usarlo.

#### **2.2. Características**

- **▪** Pequeña, durable y fácil de transportar
- **▪** Pantalla LCD grande y a color
- **▪** Menú de operación simple
- **▪** La pantalla se apaga automáticamente para extender la duración de la batería
- **▪** Apagado automático cuando la batería esta baja
- **▪** Función de auto-calentamiento del horno cuando se cierra su tapa
- **▪** Función de inversión de la pantalla LCD
- **▪** Admite más opciones de empalme:
	- **▪** Fibra desnuda a fibra desnuda
	- **▪** Cable de fibra interior a cable de fibra interior
	- **▪** Cable de fibra interior a conector rápido empalmable
	- **▪** Cable de pigtail a conector rápido empalmable
	- **▪** Cable de fibra interior a cable de pigtail

### **2.3. Especificaciones técnicas**

### **2.3.1 Especificaciones clave**

![](_page_6_Picture_163.jpeg)

![](_page_6_Picture_4.jpeg)

![](_page_7_Picture_194.jpeg)

### **2.3.2 Especificaciones del Horno de quemado**

![](_page_7_Picture_195.jpeg)

### **2.3.3 Lista de contenido**

![](_page_7_Picture_196.jpeg)

![](_page_7_Picture_6.jpeg)

### **2.4. Descripción y funcionamiento de la empalmadora**

#### **2.4.1 Componentes de la empalmadora**

![](_page_8_Picture_3.jpeg)

9

![](_page_9_Picture_1.jpeg)

*Fig.2.4.1.3 Componentes de la empalmadora*

![](_page_9_Picture_3.jpeg)

10

### **2.4.2. Teclado y funciones**

#### **2.4.2.1 Teclado**

![](_page_10_Picture_3.jpeg)

#### **2.4.2.2 Definiciones clave**

![](_page_10_Picture_93.jpeg)

![](_page_10_Picture_6.jpeg)

# *3. Instrucciones del Panel y la Interfaz*

#### **3.1. Fuente de alimentación**

La empalmadora por fusión admite dos tipos de fuente de alimentación:

**A.** Fuente de alimentación de la batería interna (no se utiliza un adaptador externo) **B.** Fuente de alimentación externa (se utiliza un adaptador de corriente)

*Nota: Utilice el adaptador de corriente que se incluye junto con la empalmadora de fusión, si utiliza otro modelo de adaptador puede provocar un funcionamiento anormal.*

#### **3.1.1 Adaptador de alimentación de corriente**

Entrada del adaptador de alimentación de corriente: Rango de 100-240V, 1A, 50/60Hz. Salida: 13,5 V, 5A, debe utilizar el adaptador dedicado. Conecte la empalmadora por fusión con el adaptador de corriente a la toma de electricidad; si la batería está instalada en la empalmadora por fusión, entonces el adaptador de corriente está suministrando energía para la empalmadora por fusión y cargando la batería. Cuando la batería se esté cargando aparecerá en la esquina superior derecha de la pantalla un icono como el de la Fig. 3.1.1.1 y el led indicador de carga parpadeará continuamente hasta que la batería esté completamente cargada.

![](_page_11_Picture_8.jpeg)

*Fig. 3.1.1.1 Indicador de batería cargándose*

#### **3.1.2 Alimentación de la batería recargable de Li-ion**

**A.** Indicador de carga restante de la batería

En la parte superior derecha de la pantalla se muestra el ícono de carga de la batería mostrando con una barra verde cuanta carga tiene, como se muestra en la figura 3.1.1.2.

![](_page_11_Picture_13.jpeg)

*Fig. 3.1.1.2 Indicador de carga restante de la batería*

#### **B.** Carga completa

Cuando el adaptador de corriente está conectado la batería se cargará y el usuario puede verificar en el ícono de la batería si la empalmadora de fusión se está cargando; el tiempo de carga será aproximadamente de 3 horas. Cuando la carga esté completa, el ícono de la batería se mostrará como en la Fig. 3.1.1.3.

![](_page_11_Picture_17.jpeg)

*Fig. 3.1.1.3 Indicador de carga completa*

$$
\mathbf{12}
$$

**C.** Advertencia de carga baja

Cuando la electricidad es demasiado baja para funcionar normalmente, se mostrará una advertencia como la figura 3.1.1.4 indicando al usuario que debe cargar la batería o conectar el adaptador de corriente para suministrar energía.

![](_page_12_Figure_3.jpeg)

*Fig. 3.1.1.4 Indicador de carga baja*

**D.** Precauciones para el uso de la batería

1. Antes de usar la batería por primera vez, por favor cárguela completamente.

2. Verifique la carga de la batería antes de usarla, si la carga es muy baja cárguela lo más pronto posible.

3. No utilice o coloque la batería en lugares con altas temperaturas o a la luz solar directa.

4. Si va a almacenar la batería por un periodo prolongado de tiempo asegúrese de que al menos tenga una carga entre 40%-60%.

5. La batería es consumible. Después de cargarse y descargarse muchas veces la capacidad de la batería disminuirá por lo que es necesario reemplazarla por una nueva.

### **3.2. Encendido y apagado**

#### **3.2.1 Encendido**

Para encender el equipo presione brevemente el botón de encendido  $\bigcup$ . Al presionar el botón, el indicador de corriente en el panel de operación se iluminará de rojo, el zumbador emitirá un pitido, el motor volverá a su posición inicial y la pantalla LCD mostrará la interfaz de verificación de la fibra óptica, como se muestra en la figura 3.2.2. Se mostrará automáticamente la carga de la batería.

#### **3.2.2 Apagado**

Para apagar la empalmadora por fusión presione unos segundos el botón de encendido  $\bigcirc$ ; la pantalla LCD se apagará, el indicador de corriente parpadeará y luego se apagará cuando suelte el botón.

![](_page_12_Picture_16.jpeg)

*Fig. 3.2.2.1 Interfaz de verificación de la fibra óptica*

### **3.3. Menú principal**

La empalmadora de fusión IVR-S-190 tiene un menú fácil de usar. Presioné el botón MENÚ  $\bullet$  para acceder a la interfaz del menú principal como se muestra en la figura 3.3.1.

![](_page_13_Picture_3.jpeg)

*Fig. 3.3.1 Menú Principal*

![](_page_13_Picture_103.jpeg)

### **3.4. Menú de configuración del sistema y configuración de funciones**

| Ajuste de brillo    |                    |           |     |              | 100%             |               |
|---------------------|--------------------|-----------|-----|--------------|------------------|---------------|
| Selección de idioma |                    |           |     | Castellano   |                  |               |
| Rotar pantalla 180° |                    |           |     | No           |                  |               |
|                     | Valores de fabrica |           |     |              |                  | $\mathcal{L}$ |
| Modo ECO            |                    |           |     |              |                  |               |
| Modo silencioso     |                    |           |     |              |                  |               |
| Atras               | Menu               | Siguiente | Más | <b>Menos</b> | 16/12/2021 06:21 |               |

*Fig. 3.4.1 Menú Sistema*

![](_page_14_Picture_94.jpeg)

### **3.5. Preparación de las fibras antes de realizar el empalme**

#### **3.5.1 Pelado del revestimiento de la fibra óptica**

Limpie aproximadamente 100 mm de fibra óptica con alcohol isopropílico antes de realizar el pelado. Si la fibra es de interior, se necesita un pelador de FTTH para pelar unos 40 mm, como se muestra en la figura 3.5.1.1. Para otros tipos de fibra, utilice la peladora de fibra óptica para cortar el revestimiento como se muestra en las figuras 3.5.1.2.

![](_page_14_Picture_5.jpeg)

*Fig. 3.5.1.1 Pelado de fibra para interiores*

![](_page_14_Picture_7.jpeg)

*1. Quita el tubo holgado con el primer orificio de la peladora 2. Corta los hilos de kevlar con las tijeras para ello*

![](_page_14_Picture_9.jpeg)

![](_page_14_Picture_11.jpeg)

![](_page_15_Picture_1.jpeg)

*3. Quita el recubrimiento con el segundo orificio de la peladora 4. Quita el revestimiento con el tercer orificio de la peladora*

![](_page_15_Picture_3.jpeg)

*Fig 3.5.1.2 Pelado de otras fibras*

#### **3.5.2 Instalación y quemado de la manguita termocontráctil**

Antes de realizar el empalme debe colocar una manguita termocontráctil que se usará después del empalme de fibra óptica para proteger el punto de empalme. Para realizar el quemado confirme que el horno esté limpio y la manguita esté paralelo a la fibra óptica, como se muestra en la figura 3.5.2.1.

![](_page_15_Picture_8.jpeg)

*Fig. 3.5.2.1 Colocar manga termocontráctil*

#### **3.5.3 Pelar y limpiar la fibra óptica**

**A.** Pelar el revestimiento de la fibra óptica

Utilice el orificio más pequeño de la peladora para quitar el revestimiento de la fibra óptica una longitud aproximada de 30mm como se muestra en las figuras 3.5.3.1 y 3.5.3.2.

![](_page_15_Figure_13.jpeg)

*Fig. 3.5.3.1 Largo a eliminar el revestimiento*

![](_page_16_Picture_1.jpeg)

*Fig. 3.5.3.2 Pele el revestimiento manualmente*

#### **B.** Limpieza de la fibra óptica

Después de quitar el revestimiento utilice una toallita húmeda o algodón con alcohol isopropílico para limpiar la fibra desnuda como en la figura 3.5.3.3.

![](_page_16_Picture_5.jpeg)

*Fig. 3.5.3.3 Limpieza de la fibra*

#### **3.5.4 Cortar la fibra óptica**

**A.** Abra la tapa de la cortadora y el sujetador de la fibra; asegúrese de que el carril de la cuchilla esté del lado del usuario.

**B.** Coloque la fibra en el surco adecuado al tamaño de esta y alinee el borde del revestimiento de fibra óptica con la marca adecuada de la regla para asegurar que la fibra óptica desnuda esté colocada sobre la almohadilla de sujeción.

**C.** Cierre el sujetador de la fibra y luego cierre la tapa de la cortadora; empuje rápidamente el carril de la cuchilla hacia el fondo para cortar la fibra óptica.

![](_page_16_Figure_11.jpeg)

**D.** Sujete la fibra óptica con una mano y con la otra abra la tapa de la cortadora y luego el sujetador de la fibra para retirar con cuidado la fibra óptica; retire la parte cortada al colector de residuos de fibra.

**E.** El proceso de corte de fibras para interiores es similar pero la cuchilla es diferente a la de fibra interior; utilice la cuchilla correspondiente.

![](_page_17_Picture_3.jpeg)

![](_page_17_Picture_4.jpeg)

*Nota: Para garantizar la calidad del empalme, realizado el corte la fibra óptica ya no debe tener contacto con ningún objeto.*

#### **3.5.5 Colocar la fibra óptica en la empalmadora**

**A.** Abra el protector contra viento y las sujetadores izquierdo y derecho de la empalmadora. Compruebe que la ranura en V esté limpia antes de colocar la fibra óptica.

**B.** Coloque las fibra óptica preparada en la ranura en V y asegúrese de que el extremo de la fibra esté ubicado entre el borde de la ranura en V y la punta del electrodo. Si el revestimiento de fibra esta curvado, coloque la fibra de manera que la curva esté hacia arriba. Durante este proceso tenga cuidado de que el extremo de la fibra óptica preparada no toque ningún objeto para así garantizar la calidad de la cara de la fibra óptica y del empalme.

**C.** Sostenga la fibra con los dedos y cierre el sujetador para dejar la fibra óptica en una posición fija de ranura en V. Asegúrese de que la fibra esté colocada en la parte inferior de la ranura en V, si la fibra no está colocada correctamente, vuelva a cargarla.

**D.** Repita los pasos B. y C. para colocar la otra fibra.

**E.** Cierre el protector contra viento e inicie el empalme.

*Nota: Antes de empalmar debe colocar en cualquiera de las fibra la manga termocontráctil.*

![](_page_17_Picture_13.jpeg)

### **3.6. Realizar el empalme por fusión**

### **3.6.1 Elegir el modo de empalme, editar los parámetros del empalme**

#### **A.** Descripción de los modos de empalme

![](_page_18_Picture_133.jpeg)

**B.** En el menú "Modo Fusión", seleccione "Editar programa fusión" para editar los parámetros de empalme, como se muestra en la figura 3.6.1.1.

 $19<sup>2</sup>$ 

| --    | Programa fusión           |                       |     |              |                  |  |
|-------|---------------------------|-----------------------|-----|--------------|------------------|--|
|       | Duración pre-fusión       |                       |     |              | 120ms            |  |
|       | Potencia de pre-arco      |                       |     |              | 626bits          |  |
|       | <b>Duración de fusión</b> |                       |     |              | 1.6s             |  |
|       | Potencia de arco          |                       |     |              | 726bits          |  |
|       | <b>Superponer</b>         |                       |     |              | <b>Sum</b>       |  |
|       | Velocidad de aproximación |                       |     |              | $30$ um/s        |  |
| Atras | 98<br>Menu                | D<br><b>Siguiente</b> | Mas | <b>Menos</b> | 16/12/2021 23:57 |  |

*Fig. 3.6.1.1 Menú de edición del modo de fusión*

![](_page_19_Picture_114.jpeg)

#### **3.6.2 Alineación automática y verificación de la cara de la fibra**

Para garantizar un buen empalme la IVR-S-190 cuenta con un sistema de procesamiento de imágenes para verificar el empalme, pero es posible que en alguna situación el sistema no encuentre falla del empalme, por lo que para obtener un mejor resultado el usuario debe verificarlo visualmente a través de la pantalla.

Presione  $SET$  en el modo de alineación automática. El sistema verifica automáticamente el extremo de la fibra óptica después de la descarga de limpieza; si alguna fibra sobrepasa algún umbral aparecerá un mensaje de error en la pantalla; de lo contrario, seguirán alineándose y en la pantalla se mostrará el ángulo de fibra izquierda y derecha. Si el ángulo de corte excede el valor límite, también se mostrará un mensaje de error y el usuario deberá volver a cortar la fibra. *Nota: Establezca el "Límite ángulo núcleo" y "Límite ángulo fibra" en el menú "Modo fusión".*

Si durante la alineación de las fibra aparece alguno de los errores que se muestran abajo, el sistema reiniciará automáticamente los motores; el usuario también puede presionar el para reiniciar el motor.

![](_page_19_Picture_8.jpeg)

![](_page_20_Picture_118.jpeg)

![](_page_21_Picture_52.jpeg)

#### **3.6.3 Empalme por fusión**

Después de alinear la fibra, aparecerá el mensaje "Alineación finalizada", presione SET para comenzar a empalmar o presione RESET para regresar los motores a su posición inicial. Si la configuración está en Automático, entonces el sistema comenzará el empalme sin necesidad de presionar el botón SET.

#### **3.6.4 Pérdida de empalme y evaluación de calidad**

Después del empalme, el valor de la pérdida de empalme se mostrará en la pantalla derecha. Si la fibra se empalma de manera anormal como fibra gruesa, delgada, separación, burbujas, línea, etc., aparecerá un mensaje de error; el usuario podrá volver a generar una descarga de arco para corregirlo, o deberá volver a empalmar la fibra. Si no aparece un mensaje de error, pero la pérdida del empalme excede el límite o la pantalla muestra un resultado de empalme incorrecto, el usuario podrá generar otra descarga de arco y el sistema volverá a verificar la fibra y evaluar la pérdida, si el resultado no es óptimo deberá volver a empalmar. Tenga en cuenta que el punto de empalme puede parecer ligeramente más grueso pero esto no aumenta la pérdida de empalme, sigue siendo un empalme normal.

Posible causa y solución a empalmes anormales o evaluación de pérdida alta:

![](_page_22_Picture_192.jpeg)

23

![](_page_23_Picture_100.jpeg)

### **3.7. Prueba de tensión**

Si la "Prueba de tensión" está activada, después de terminar el empalme, la Prueba de tensión se ejecutará automáticamente. Tensión = 2N. Acceda al parámetro en el menú siguiente:

![](_page_23_Picture_4.jpeg)

*Fig 3.7.1 Menú de Prueba de Tensión*

### **3.8. Registros históricos**

![](_page_24_Picture_84.jpeg)

*Fig. 3.8.1 Menú de Registros Históricos*

| Registros Históricos         | Descripción                                                                                 |  |  |
|------------------------------|---------------------------------------------------------------------------------------------|--|--|
| Número total de arcos        | Cuenta el total de veces que se ha ejecutado el arco                                        |  |  |
| Borrar contador de arcos     | Al cambiar los electrodos ejecute esta acción para reini-<br>ciar el conteo de descargas    |  |  |
| Número total de registros    | Es el total de todos los registros de empalmes                                              |  |  |
| Ver registros                | Puede guardar máximo 10000 resultados de empalmes<br>realizados para revisar los parámetros |  |  |
| Borrar registros             | Eliminar los registros guardados                                                            |  |  |
| Consultar registro de fallos |                                                                                             |  |  |
| Borrar imagen                | Eliminar las imágenes guardadas                                                             |  |  |

![](_page_24_Picture_5.jpeg)

*Fig. 3.8.2 Menú de registros*

### **3.9. Modo de quemado del horno**

Entre al menú "Modo Horno" como se muestra en la figura 3.9.1:

|                                             | Mode Horno |           |     |                        |                  |  |                       |
|---------------------------------------------|------------|-----------|-----|------------------------|------------------|--|-----------------------|
| Programa de horno Nº                        |            |           |     | a                      |                  |  |                       |
| Longitud de cánula                          |            |           |     | $60 \text{ mm}$        |                  |  |                       |
| Diametro de cánula<br>Temperatura del horno |            |           |     | 4mm<br>$200^{\circ}$ C |                  |  |                       |
|                                             |            |           |     |                        |                  |  | Duración del horneado |
| Atras                                       | 88<br>Menú | Siguiente | Mas | <b>Menos</b>           | 16/12/2021 06:24 |  |                       |

*Fig 3.9.1 Menú de modo de quemado del horno*

![](_page_25_Picture_107.jpeg)

*Nota: Utilice los parámetros de calor preestablecidos.*

Después de cambiar los electrodos o actualizar el programa, deberá realizar una calibración de quemado para evitar influir en el resultado de la contracción de la manguita termocontráctil.

**A.** Abra la tapa del horno.

**B.** Coloque la fibra con la manguita termocontráctil en el horno cuidando que la fibra esté derecha y empújela pareja para que permanezca en el centro del horno al cerrar la tapa.

**C.** Escoja el modo de quemado y confirme los parámetros (Si son iguales al anterior, ignore este paso). **E.** Presione el botón de inicio de quemado, el indicador se encenderá de rojo. Si lo presiona durante el proceso de quemado, este se detendrá.

**F.** Al terminar el quemado el indicador se apagará. Abra la tapa del horno y saque la fibra con la manguita quemada. (Nota: No toque la manguita quemada para evitar quemaduras)

**G.** Verifique el resultado del quemado y si es correcto colóquelo en la charola de enfriamiento; si el resultado no es el óptimo o tiene burbujas, repita la operación para mejorar el resultado.

# *4. Mantenimiento*

### **4.1. Menú de Mantenimiento**

![](_page_26_Picture_3.jpeg)

*Fig. 4.1.1. Menú de Mantenimiento*

![](_page_26_Picture_119.jpeg)

### **4.2. Calibración de arco**

Al empalmar la fibra, los factores ambientales, como la temperatura, la humedad, la presión atmosférica, etc., pueden provocar un cambio en la fuerza del arco. Esta empalmadora por fusión está equipada con un sensor de temperatura y presión atmosférica para detectar los factores anteriores y garantizar un entorno de trabajo estable.

El quemado y la suciedad de los electrodos también pueden dar como resultado cambios en la potencia del arco o desviaciones en el punto de empalme de la fibra. Si esto ocurre el usuario puede ejecutar la calibración de arco para resolver los problemas. Esta función detecta la desviación del eje antes y después del arco para establecer la potencia del arco y calibrarlo automáticamente a la resistencia estándar, para así realizar un empalme de fibra con baja pérdida y alta estabilización.

![](_page_26_Picture_9.jpeg)

**Sugerimos encarecidamente:** Realizar la calibración de arco si ocurre alguna de las siguientes circunstancias, de lo contrario el resultado podría afectarse.

- El tipo de fibra a empalmar se cambia.
- El programa se actualiza.
- Las condiciones ambientales tienes cambios grandes en temperatura, humedad, presión del aire, etc.
- Continuamente los empalmes son anormales o las pérdidas altas.
- Si no se ha usado la empalmadora en mucho tiempo o si los electrodos se ha usado muchas veces.
- Se reemplazaron o limpiaron los electrodos.

Pasos para realizar la calibración de arco:

- **A.** En el menú de mantenimiento elija la opción "Calibración de arco".
- **B.** Coloque las fibras en la empalmadora y cierre el protector de viento.
- **C.** Presione SET para calibrar el arco
	- 1. El sistema coloca las fibras para realizar el arco
	- 2. Después del arco el sistema detectará los valores de empalme de las fibras derecha e izquierda y calibrará la potencia del arco

**D.** Si alguno de los siguientes mensajes aparece, repita los pasos **B** y **C** hasta que no aparezcan: "Potencia de arco alta" o "Potencia de arco baja".

**E.** Si el error "Falla de arco" aparece, repita los pasos desde **A**

**F.** Después de finalizar la calibración de arco exitosamente, presione **to para salir.** 

#### **4.3. Mantenimiento de Electrodos**

#### **4.3.1 Limpieza de electrodos**

El arco puede verse afectado por la impureza en la superficie de los electrodos, por lo que el usuario debe limpiar los electrodos periódicamente.

Realice los siguientes pasos:

- **A.** Presione  $\bigcirc$  para apagar la empalmadora.
- **B.** Limpie los electrodos con alcohol isopropílico o una toallita humeda.
- **C.** Presione (1) para encender la empalmadora.
- **D.** En el menú "Mantenimiento", elija la opción "Limpieza de electrodos".
- E. Presione SET para iniciar las descargas de arco para eliminar las impurezas y estabilizar el arco.

*Nota: Durante este proceso, no toque la punta de los electrodos para evitar daño en estos y modificar los resultados del empalme.*

#### **4.3.2 Reemplazo de Electrodos**

Los electrodos se desgastará con el uso, después de usarse unas 5000 veces se recomienda reemplazarlos para evitar aumentar la pérdida de empalme y disminuir su resistencia.

Habrá un mensaje de reemplazo después de 5000 descargas; después de reemplazarlos el usuario deberá realizar la limpieza de electrodos.

**A.** Presione (1) para apagar la empalmadora.

**B.** Quite el tornillo en la cubierta de los electrodos para poder retirarlos.

**C.** Instale los nuevos electrodos y coloque nuevamente su cubierta.

**D.** Verifique que los electrodos estén horizontales al plano, si no, vuelva a colocarlos.

**E.** Encienda la empalmadora y en el menú "Mantenimiento" elija la opción "Calibración de arco" y realice la calibración.

**F.** En el menú "Registros" elija la opción "Borrar contador de arcos" para reiniciar el conteo de descargas.

**G.** Después ejecute la opción "Prueba autodiagnóstico".

### **4.4. Detección de parámetros del sistema**

Esta función puede detectar los parámetros principales de la empalmadora de fusión.

**Recomendamos encarecidamente:** Ejecutar la detección de parámetros del sistema en las circunstancias siguientes, de lo contrario el resultado del empalme se verá afectado.

- Actualización del programa
- Remplazo o limpieza de electrodos
- La empalmadora es transportada por distancias largas o fue sacudida violentamente
- Continuamente aparecen errores en el empalme o las pérdidas son altas
- Fallos en el proceso de alineación de la fibra

Siga los siguientes pasos:

**A.** Limpie la ranura en V y las fibras cortadas con alcohol isopropílico. Este es un paso importante.

**B.** En el menú "Mantenimiento" elija la opción "Prueba autodiagnóstico".

**C.** Coloque las fibras en la empalmadora y cierre el protector de viento; presione  $SET$  para iniciar.

**D.** Este proceso durará aproximadamente 2 minutos; revise la información que aparece en la pantalla: si falló la operación reinicie desde el paso B.

E. Después de finalizar exitosamente presione la tecla **de para salir del menú "Prueba** autodiagnóstico".

#### **4.5. Limpieza de la empalmadora**

#### **4.5.1 Limpieza de la ranura en V**

En la mayoría de los casos, la alineación anormal de las fibras se debe a que existen contaminantes en la ranura en V, por lo que el usuario debe verificar y limpiar regularmente la ranura en V con los siguiente pasos:

**A.** Abra el protector de viento.

**B.** Utilice un pincel para limpiar los contaminantes, limpiando de la parte más cercana de los electrodos hacia afuera.

**C.** Use hisopos de algodón fino humedecidos con alcohol para limpiar la parte inferior de la ranura en V y use hisopos de algodón secos para limpiar el exceso de alcohol de la ranura en V.

*Nota: No toque la punta de los electrodos y no utilice objetos duro para limpiar la ranura en V para evitar dañarla.*

#### **4.5.2 Limpieza de los lentes objetivos**

El empalmadora IVR-S-190 tiene una técnica de aplicación de imágenes de alta precisión para ubicar y alinear la fibra óptica; si hay polvo adherido a la lente esto interferirá con el procesador de imágenes y en consecuencia la lente sucia influirá negativamente al ubicar el núcleo de la fibra óptica y provocará una mayor pérdida de empalme o fallas del empalme; por lo tanto, el usuario debe limpiar regularmente las dos lentes para evitar la acumulación de polvo y garantizar un efecto de empalme adecuado.

- **A.** Apague la empalmadora y abra el protector de viento.
- **B.** Utilice cotonetes finos con alcohol isopropílico para limpiar suavemente el lente reflector.
- **C.** Use un cotonete seco para quitar los residuos de alcohol; verifique que la limpieza del lente.

**D.** Encienda la empalmadora y verifique en la pantalla si esta limpio el lente, si todavía hay polvo repita la limpieza.

*Nota: No toque los electrodos ni la lente con un objeto duro.*

#### **4.5.3 Limpieza del sujetador de fibra**

El polvo en el sujetador de la fibra puede causar problemas en el empalme. El usuario debe revisar y limpiar con regularidad el sujetador de la fibra.

**A.** Abra el protector de viento.

**B.** Utilice un cotonete fino con alcohol isopropílico para limpiar suavemente el sujetador; después utilice un cotonete seco para eliminar los residuos de alcohol.

#### **4.5.4 Limpieza del horno de quemado**

El polvo y los contaminantes pueden adherirse fácilmente al horno de quemado; el usuario debe revisar y limpiar regularmente el horno de quemado.

#### **4.6. Actualización del Programa**

La actualización del programa es una función adicional de la empalmadora IVR-S-190 con la que el usuario puede actualizar el sistema al a versión más nueva del sistema operativo.

Realice la actualización como se indica:

**A.** En el menú "Sistema" en la opción "Versión" podrá encontrar la información de la versión como: V5.01/V2.28/ROM: V0.80

**B.** Póngase en contacto con el servicio técnico para obtener la versión más nueva del software y compare, si es la misma versión no necesita realizar ninguna acción.

**C.** Si la versión es diferente, encienda la empalmadora y conéctela vía USB a una PC; cuando en la computadora aparezca el disco U:, copie el software actualizado a este. Cuando el software termine de copiarse, apague la empalmadora y reiníciela.

**D.** Al reiniciar la empalmadora deberá aparecer un mensaje con la barra del progreso de actualización de 0% a 100%; si el proceso no termina satisfactoriamente repita los pasos B, C y D. Si hay algún problema que el usuario no pueda resolver, póngase en contacto con el servicio técnico.

30

# *5. Apéndice 1. Lista de advertencias*

![](_page_30_Picture_265.jpeg)

![](_page_30_Picture_3.jpeg)

![](_page_31_Picture_242.jpeg)

32

# *6. Apéndice 2. Lista de mensajes de error*

![](_page_32_Picture_221.jpeg)

# *7. Apéndice 3. Garantía*

#### **Periodo de garantía y condiciones**

Si la empalmadora presenta algún problema de calidad dentro del período de garantía después de la fecha de entrega, el fabricante realizará el servicio de mantenimiento gratuito; sin embargo, se rechazará la garantía si se dan las siguientes condiciones:

- **Fallo o daño como resultado de un desastre natural.**
- **Falla o daño como resultado de un voltaje excesivo e inestable.**
- **Fallo o daño como resultado de un manejo del equipo negligente.**
- **Falla o daño como resultado de no seguir los pasos de operación definidos en este manual de operación o en las instrucciones de operación.**
- **Pieza de desgaste (como electrodos, etc.)**

**Nota: Para garantizar la calidad del servicio, antes de devolver la empalmadora, el usuario debe comunicarse con el agente de ventas para evitar pérdidas innecesarias.**

Cuando el usuario devuelva el producto, adjunte la siguiente información junto con la empalmadora:

- **1.** Nombre de la empresa, industria u organización, dirección, teléfono de contacto y dirección de correo electrónico.
- **2.** Modelo del producto y números de serie.
- **3.** Descripción del problema, incluido el entorno (como altitud, temperatura, humedad, etc.) en el que ocurrió la falla; la fecha, frecuencia de la falla, estado actual del equipo, etc.
- **4.** Lista de contenido, garantía, etc.

*InterVRE se reserva el derecho de alterar o corregir el diseño, características y especificaciones sin previo aviso.*

### Contacto para ventas y soporte técnico

**Tel: +52 5584374485 / +52 5621385218 / +52 5514749712 Correo: jesica.garcia@intervre.com / heber.vallejo@intervre.com Av. Río Consulado 1674-A, Vallejo, Gustavo A. Madero, C.P. 07870, Ciudad de México, México www.intervre.com**